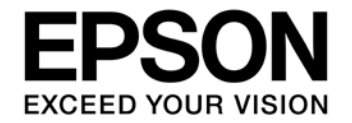

# **CMOS 16-BIT SINGLE CHIP MICROCONTROLLER S5U1C17M13T1 Manual (Software Evaluation Tool for S1C17M13)**

## Evaluation board/kit and Development tool important notice

- 1. This evaluation board/kit or development tool is designed for use for engineering evaluation, demonstration, or development purposes only. Do not use it for other purposes. It is not intended to meet the requirements of design for finished products.
- 2. This evaluation board/kit or development tool is intended for use by an electronics engineer and is not a consumer product. The user should use it properly and in a safe manner. Seiko Epson dose not assume any responsibility or liability of any kind of damage and/or fire coursed by the use of it. The user should cease to use it when any abnormal issue occurs even during proper and safe use.
- 3. The part used for this evaluation board/kit or development tool may be changed without any notice.

## **NOTICE**

No part of this material may be reproduced or duplicated in any form or by any means without the written permission of Seiko Epson. Seiko Epson reserves the right to make changes to this material without notice. Seiko Epson does not assume any liability of any kind arising out of any inaccuracies contained in this material or due to its application or use in any product or circuit and, further, there is no representation that this material is applicable to products requiring high level reliability, such as, medical products. Moreover, no license to any intellectual property rights is granted by implication or otherwise, and there is no representation or warranty that anything made in accordance with this material will be free from any patent or copyright infringement of a third party. When exporting the products or technology described in this material, you should comply with the applicable export control laws and regulations and follow the procedures required by such laws and regulations. You are requested not to use, to resell, to export and/or to otherwise dispose of the products (and any technical information furnished, if any) for the development and/or manufacture of weapon of mass destruction or for other military purposes.

All brands or product names mentioned herein are trademarks and/or registered trademarks of their respective companies.

©SEIKO EPSON CORPORATION 2016, All rights reserved.

# **Table of Contents**

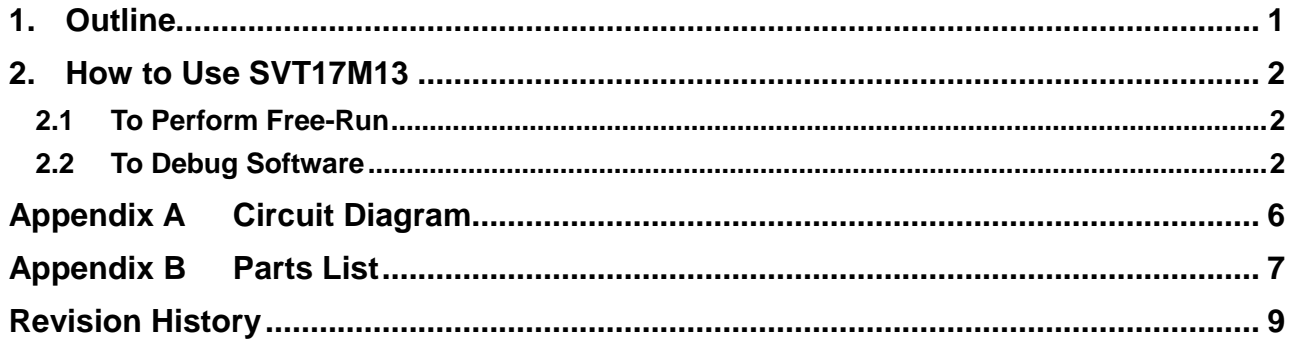

# **1. Outline**

S5U1C17M13T1 (SVT17M13: Software Evaluation Tool for S1C17M13) is an evaluation board for the Seiko Epson single-chip microcontroller S1C17M13. The parts shown below are mounted on this board.

- 1) S1C17M13 (MCU)
- 2) Seven-segment red LED x 5
- 3) SMD orange LED x 3
- 4) Infrared LED
- 5) Tact switch x 12
- 6) EEPROM (128K bits)
- 7) Potentiometer (for evaluating A/D converter)
- 8) USB-serial bridge chip
- 9) USB interface connector
- 10) Debug connector

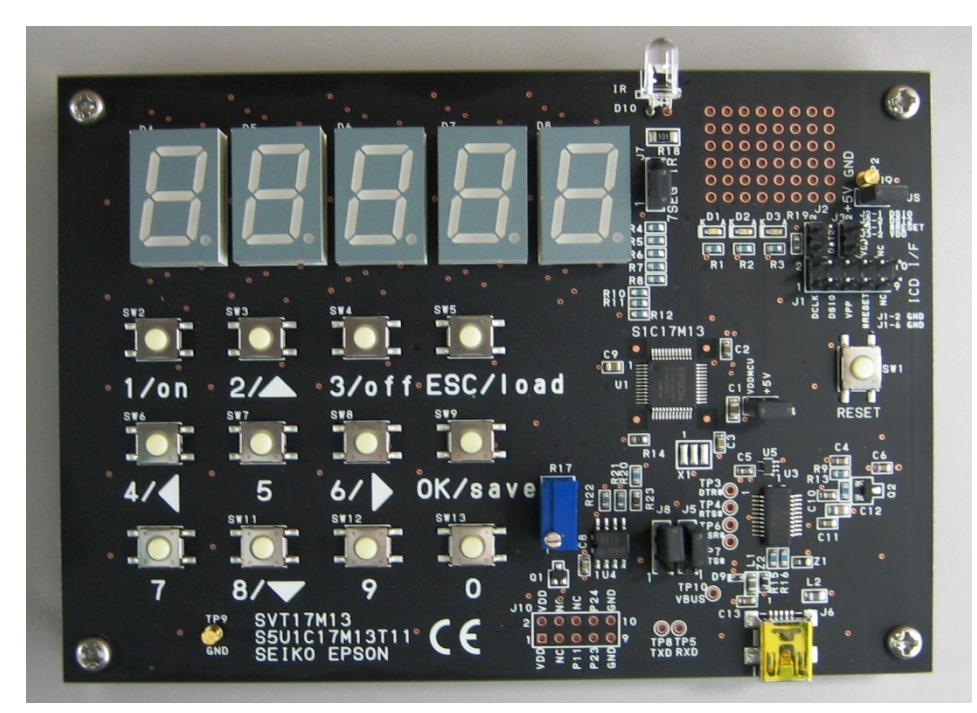

Figure 1.1 SVT17M13 External View

\* Operating temperature range: 5°C to 40°C

Also this board comes with the following:

- 1) Flat-head screwdriver (for adjusting the potentiometer)
- 2) L-shaped USB cable

# **2. How to Use SVT17M13**

## **2.1 To Perform Free-Run**

- 1) Make sure that a jumper plug is inserted to jumper switches J4 (VDDMCU) and J9 (VBUS) for setting the power supply for the S1C17M13 (MCU).
- 2) Connect between the SVT17M13 and the PC using a mini USB cable. The SVT17M13 is powered by the USB power  $(+5 V)$  supplied from the PC.

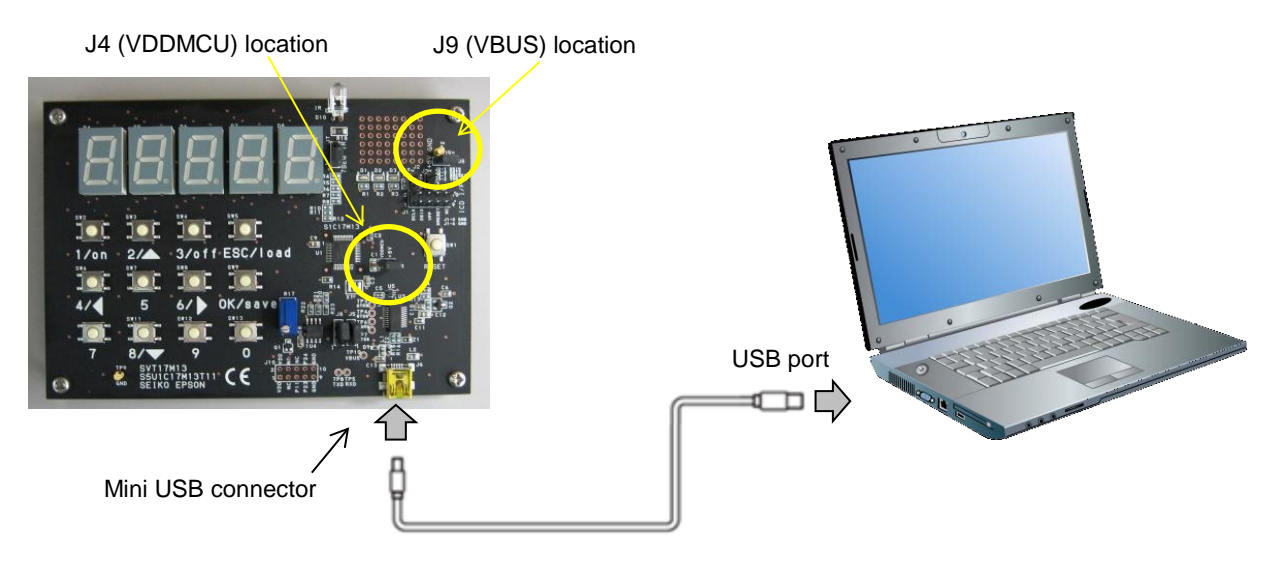

Figure 2.1 USB Connector Location and Connection with PC

3) When the SVT17M13 is connected to the PC for the first time, the driver for the USB-serial bridge chip mounted on this board will automatically be installed to the PC. Wait for the installation to complete.

#### **Note!**

The SVT17M13 operates with a  $+5$  V power supply. Supply power to this board by connecting to a PC or using a USB AC adapter.

## **2.2 To Debug Software**

- 1) Perform the same operations as in Section 2.1 to supply +5 V power to the S1C17M13 (MCU) from the PC.
- 2) Connect the SVT17M13 to a Seiko Epson emulator, ICDmini Ver. 2 or ICDmini Ver. 3, as shown below.

#### **Setting and connecting ICDmini Ver. 2**

Set the DIP switch on the side of ICDmini Ver. 2 as in the figure below.

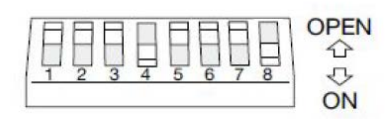

Figure 2.2 DIP Switch on ICDmini Ver. 2

• SW4 for selecting the DSIO signal level: ON (Select the voltage input from the target.)

- SW8 for selecting the flash programming voltage output: ON (Use the flash programming voltage output.)
- Other switches: OPEN

Connect the SVT17M13 to ICDmini Ver. 2 as in the figure below.

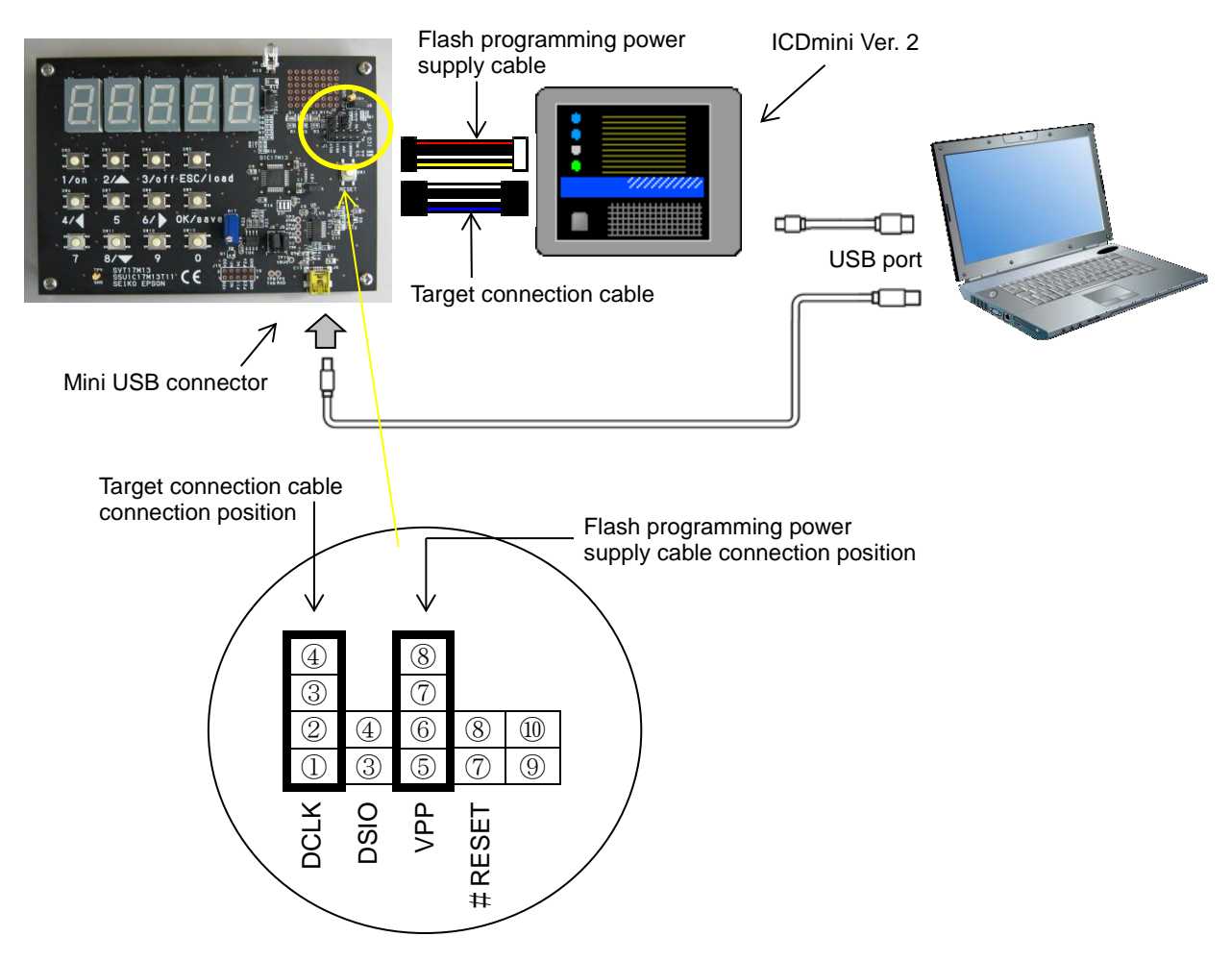

Figure 2.3 Connection Example Between SVT17M13 and ICDmini Ver. 2

| Target connection cable connector (4 pins) |                  |     |                                                        |  |
|--------------------------------------------|------------------|-----|--------------------------------------------------------|--|
| No.                                        | Pin name         | 1/O | Pin function                                           |  |
|                                            | <b>DCLK</b>      |     | Debug clock signal input                               |  |
|                                            | <b>GND</b>       |     | Power supply (GND)                                     |  |
|                                            | <b>DSIO</b>      | I/O | Serial communication signal input/output for debugging |  |
|                                            | DST <sub>2</sub> |     | Debug status signal input                              |  |

Table 2.1 Target Connection Cable Connector Pin Assignment Table

Table 2.2 Flash Programming Power Supply Cable Connector Pin Assignment Table

| Flash programming power supply cable connector (4 pins) |                |       |                                  |  |  |
|---------------------------------------------------------|----------------|-------|----------------------------------|--|--|
| No.                                                     | Pin name       | $U$ O | Pin function                     |  |  |
|                                                         | FLASH VCC OUT  | O     | Flash programming voltage output |  |  |
|                                                         | GND            |       | Power supply (GND)               |  |  |
| 3 I                                                     | TARGET_RST_OUT |       | Target reset signal output       |  |  |
| 4                                                       | TARGET VCC IN  |       | Target voltage input             |  |  |

### **Connecting ICDmini Ver. 3**

Connect the SVT17M13 to ICDmini Ver. 3 as in the figure below.

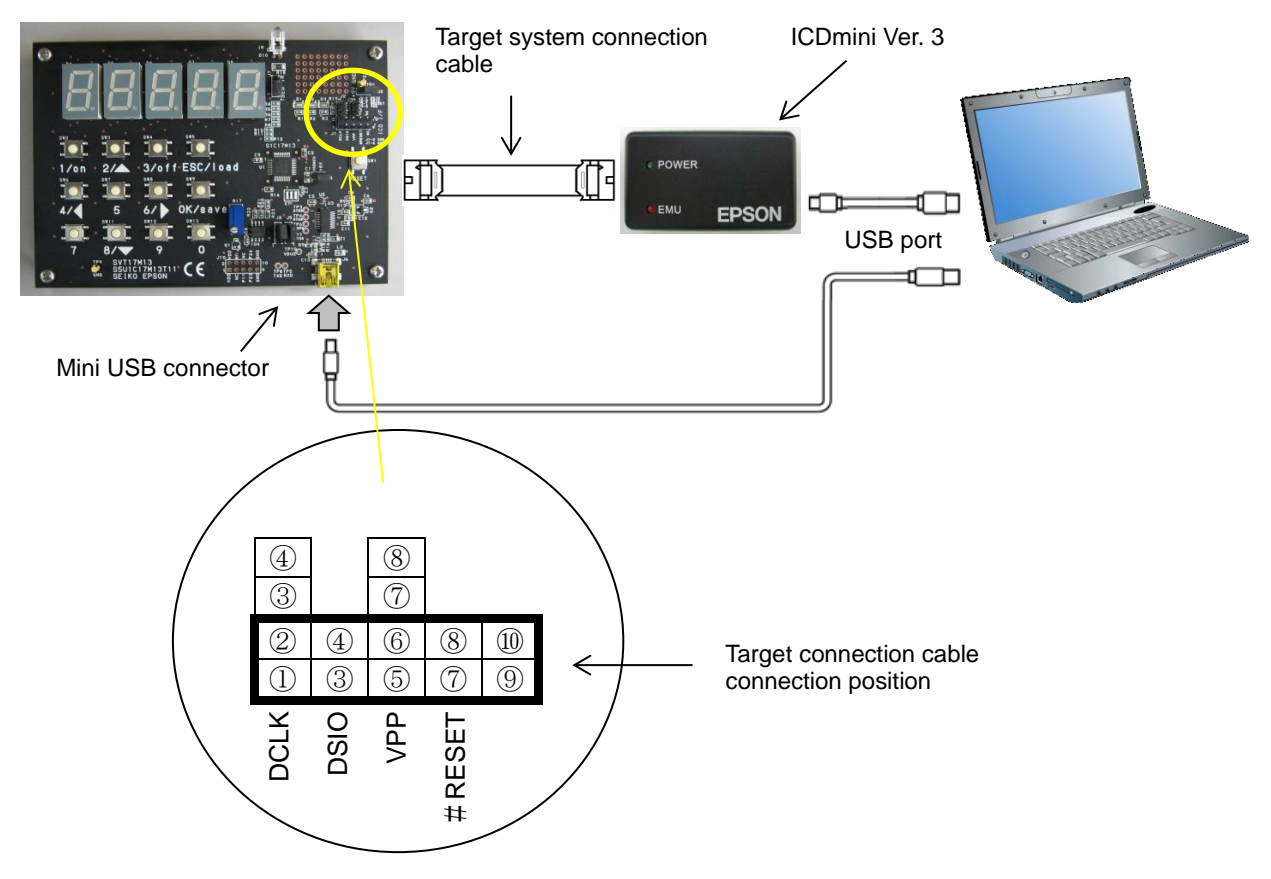

Figure 2.4 Connection Example Between SVT17M13 and ICDmini Ver. 3

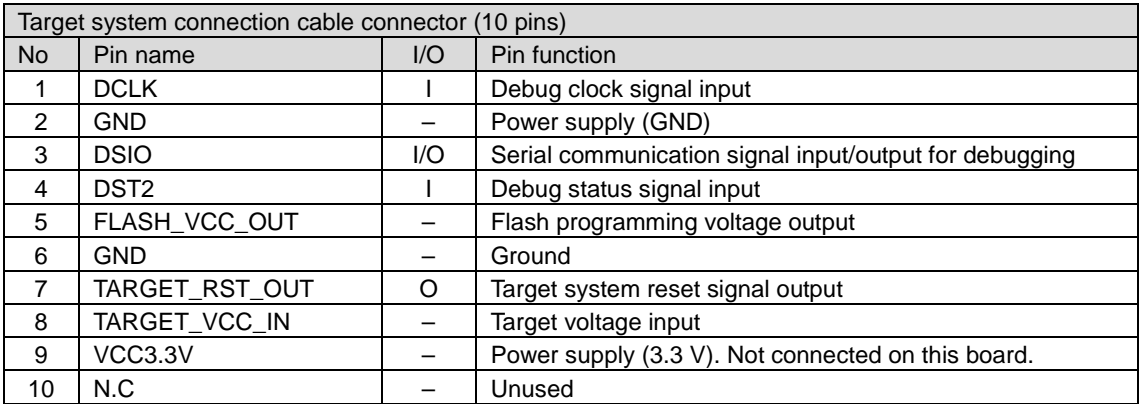

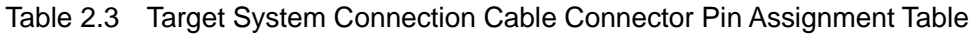

**Appendix A Circuit Diagram**

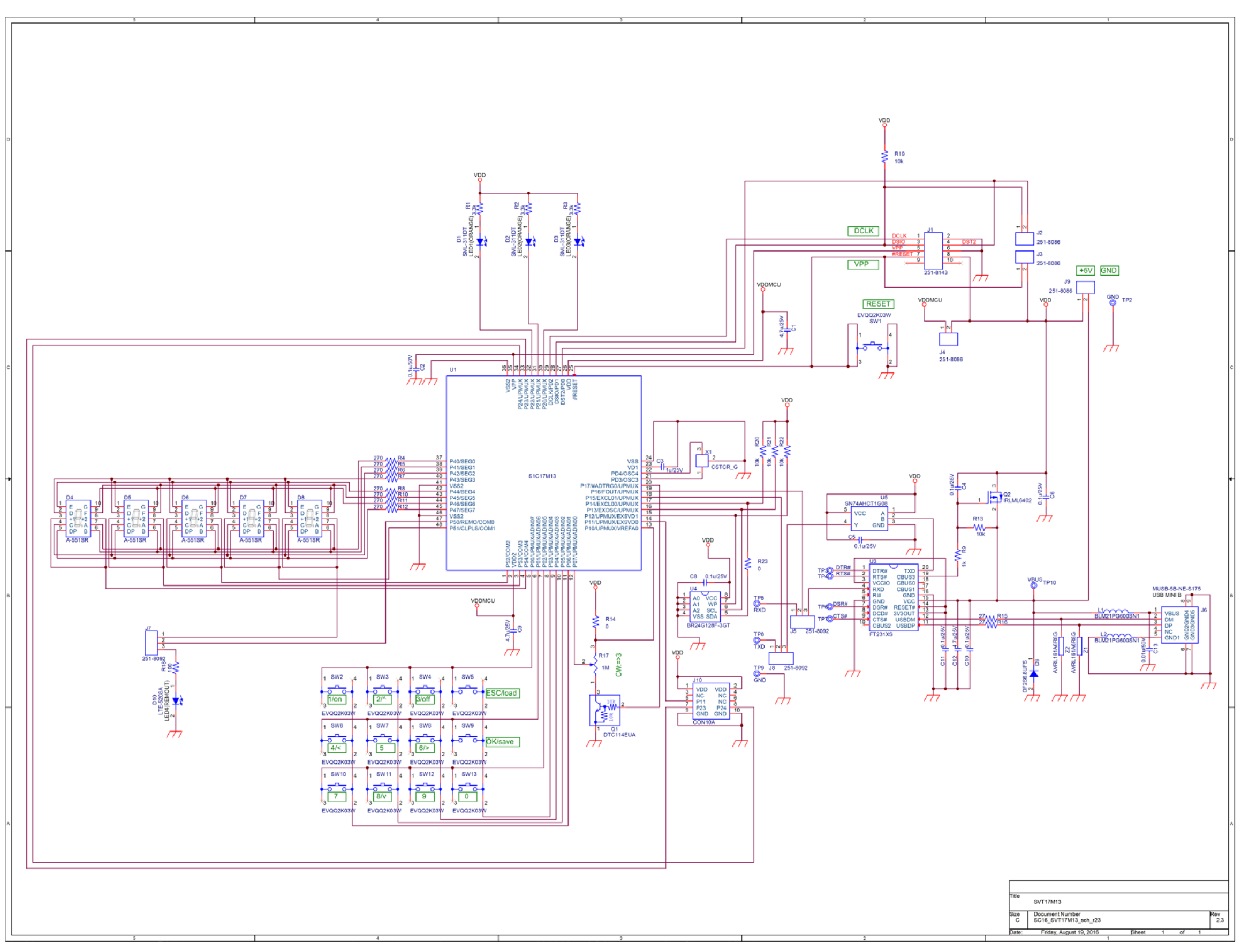

# **Appendix B Parts List**

(Mounted parts)

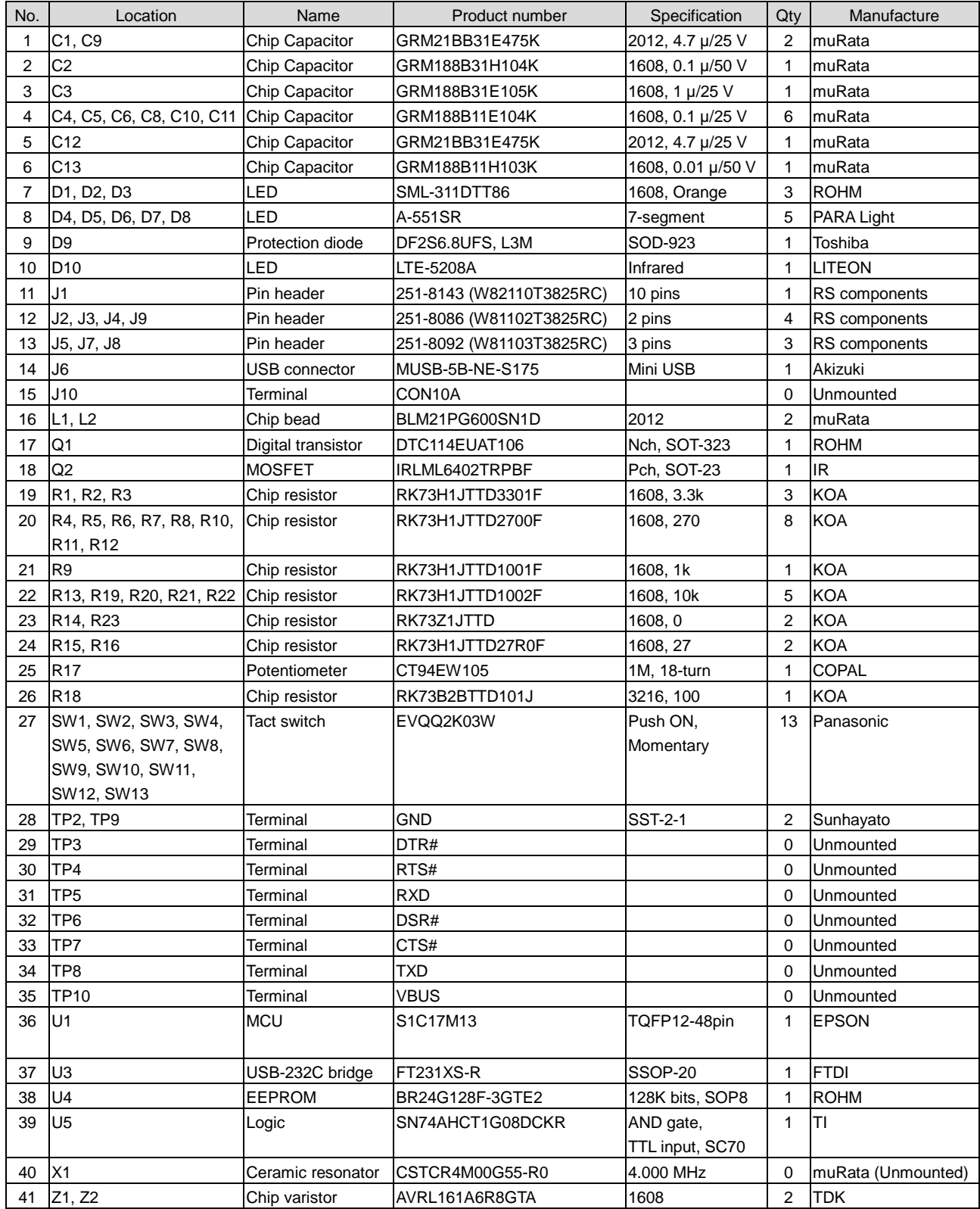

# **Appendix B Parts List**

(Installed parts)

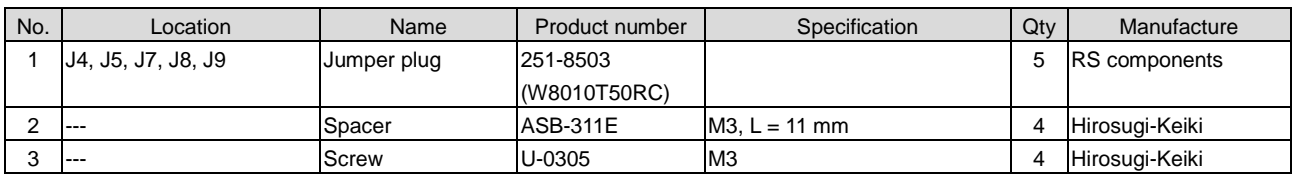

## (Accessories)

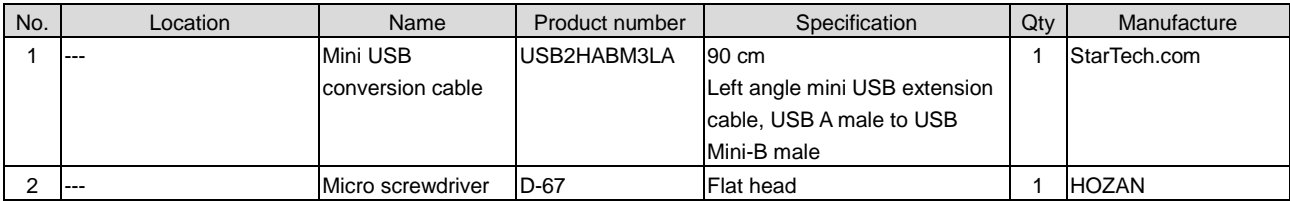

#### **Note !**

Parts are subject to change without notice.

# **Revision History**

Attachment-1

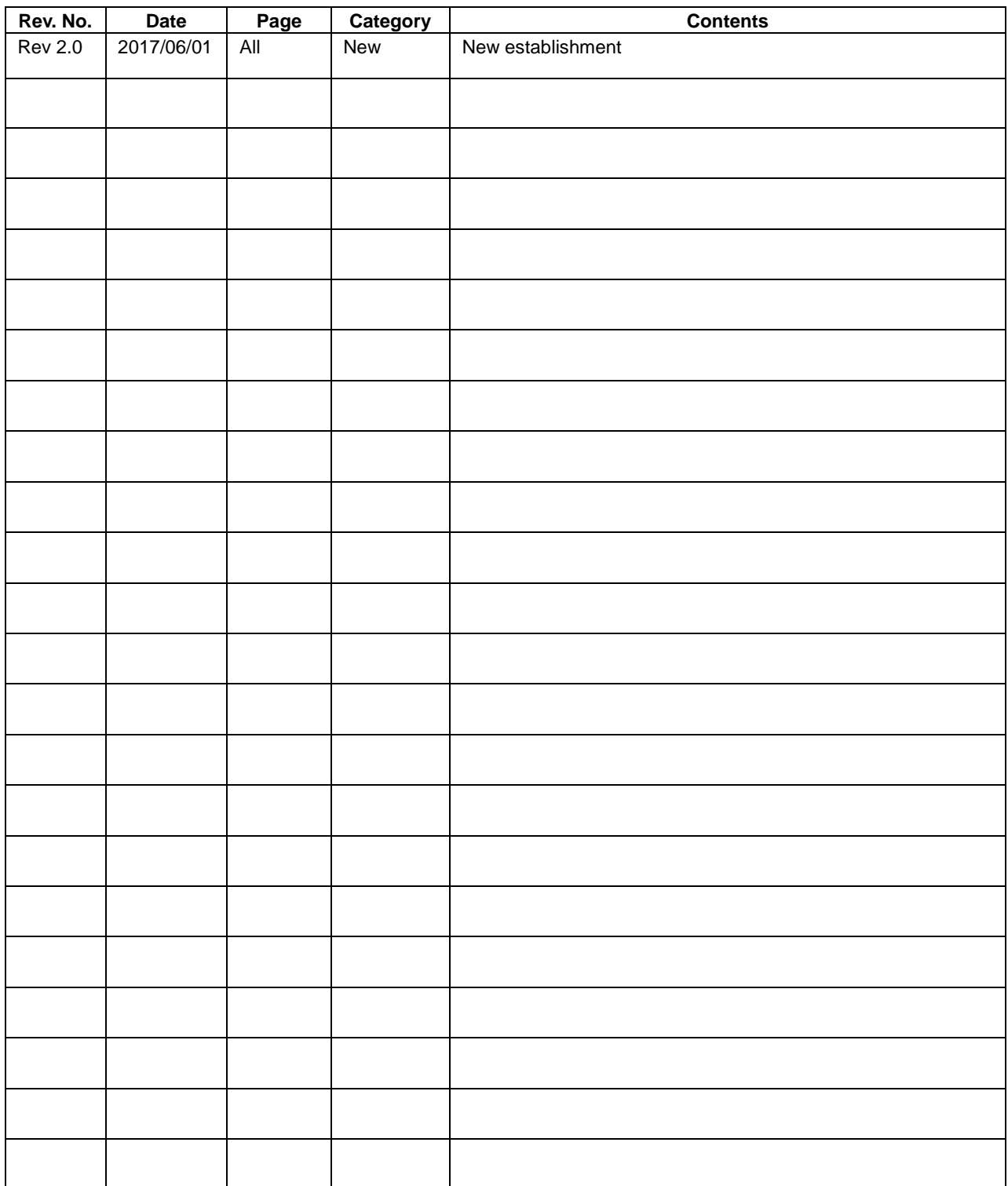

# **EPSON**

#### **AMERICA**

#### **EPSON ELECTRONICS AMERICA, INC.**

214 Devcon Drive, San Jose, CA 95112, USA Phone: +1-800-228-3964 FAX: +1-408-922-0238

#### **EUROPE**

#### **EPSON EUROPE ELECTRONICS GmbH** Riesstrasse 15, 80992 Munich,

GERMANY Phone: +49-89-14005-0 FAX: +49-89-14005-110

# **International Sales Operations**

#### **ASIA**

#### **EPSON (CHINA) CO., LTD.**

4th Floor, Tower 1 of China Central Place, 81 Jianguo Road, Chaoyang District, Beijing 100025 China Phone: +86-10-8522-1199 FAX: +86-10-8522-1120

#### **SHANGHAI BRANCH**

Room 1701 & 1704, 17 Floor, Greenland Center II, 562 Dong An Road, Xu Hui District, Shanghai, CHINA Phone: +86-21-5330-4888

#### **SHENZHEN BRANCH**

Room 804-805, 8 Floor, Tower 2, Ali Center,No.3331 Keyuan South RD(Shenzhen bay), Nanshan District, Shenzhen 518054, CHINA Phone: +86-10-3299-0588 FAX: +86-10-3299-0560

#### **EPSON TAIWAN TECHNOLOGY & TRADING LTD.**

14F, No. 7, Song Ren Road, Taipei 110, TAIWAN Phone: +886-2-8786-6688 FAX: +886-2-8786-6660

#### **EPSON SINGAPORE PTE., LTD.**

1 HarbourFront Place, #03-02 HarbourFront Tower One, Singapore 098633 Phone: +65-6586-5500 FAX: +65-6271-3182

#### **SEIKO EPSON CORP.**

**KOREA OFFICE** 19F, KLI 63 Bldg., 60 Yoido-dong, Youngdeungpo-Ku, Seoul 150-763, KOREA Phone: +82-2-784-6027

#### **SEIKO EPSON CORP. SALES & MARKETING DIVISION**

#### **Device Sales & Marketing Department**

421-8, Hino, Hino-shi, Tokyo 191-8501, JAPAN Phone: +81-42-587-5816 FAX: +81-42-587-5117

# **Mouser Electronics**

Authorized Distributor

Click to View Pricing, Inventory, Delivery & Lifecycle Information:

[Epson](http://www.mouser.com/epsonic): [S5U1C17M13T2100](http://www.mouser.com/access/?pn=S5U1C17M13T2100) [S5U1C17M13T1100](http://www.mouser.com/access/?pn=S5U1C17M13T1100)